## Workday: Keys to Success

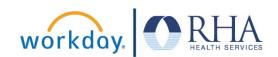

The applications within Workday provide many opportunities to view and update information related to your employee profile. In this guide, we are highlighting a few applications and functions that are key for success.

|                         | Your Workday inbox can be accessed in the upper right corner of your Workday home page. This is where you will find tasks to be completed.  Key to Success: Check your Workday inbox every day!                                                                                                  |
|-------------------------|----------------------------------------------------------------------------------------------------|
| Personal<br>Information | Profile Photo: To add or update your Workday photo, navigate to the Personal Information application on the Workday home page and select Photo.  Photo Requirements: Please use a photo of only yourself that shows your face. No inappropriate photos will be approved by your business office. |
|                         | In the Personal Information application, you can view and/or change Contact Information, Personal Information, Emergency Contacts, Legal Name, Preferred Name, and Worker Documents (acknowledgements and policies).                                                                             |
| Benefits                | In the <b>Benefits</b> application you can view and/or change your Beneficiaries, Dependents, Benefits Elections, and access benefits guides and program information. You can also find links to benefits vendor contact information.                                                            |
|                         | In the Pay application you can view or update your Withholding Elections and Payment Elections. You can also view your pay slips and timesheets.  Note: To find your compensation information, use the                                                                                           |
| Pay                     | Compensation tab in the sidebar of your employee profile.                                                                                                    |
|                         | In the Career application, you can view and update your Job History, Education, and other career-related information.                                                                                                    |
| Career                  |                                                                                                    |